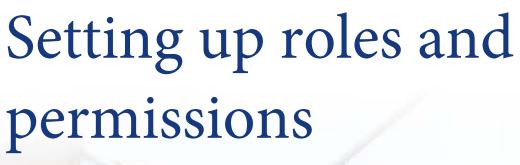

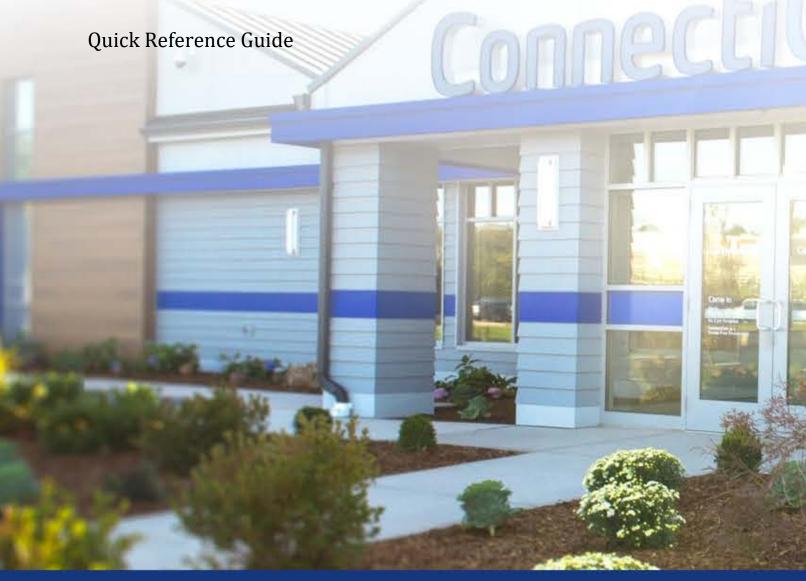

ConnectiCare.

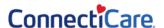

## **My Agency – Create Non-Principal Users**

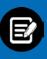

Login to the portal with username and password.

- A. Click the User drop-down.
- B. Click My Agency.

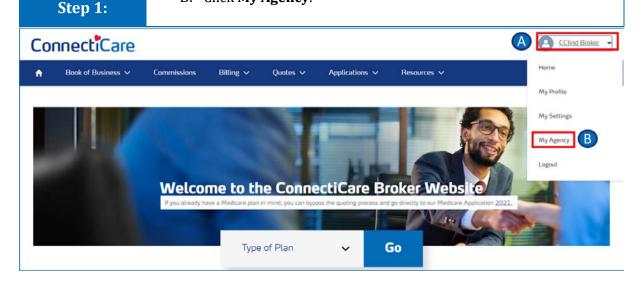

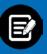

Step 2:

Broker Portal screen displays.

- A. Click **DETAILS** tab to view broker account details.
- B. Click **RELATED** tab to view and add new contacts.

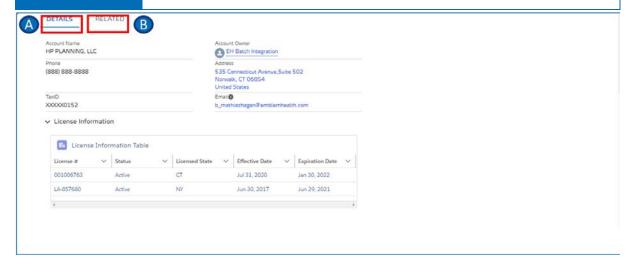

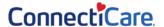

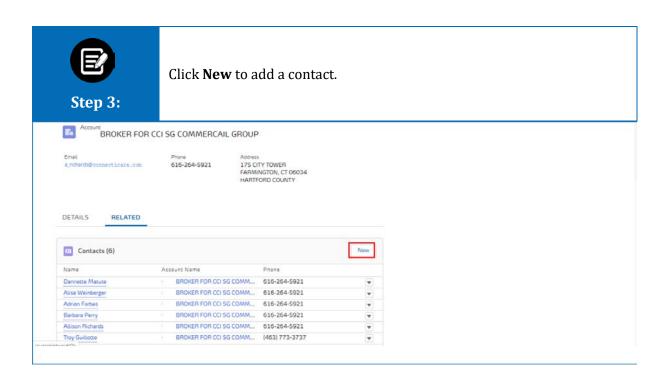

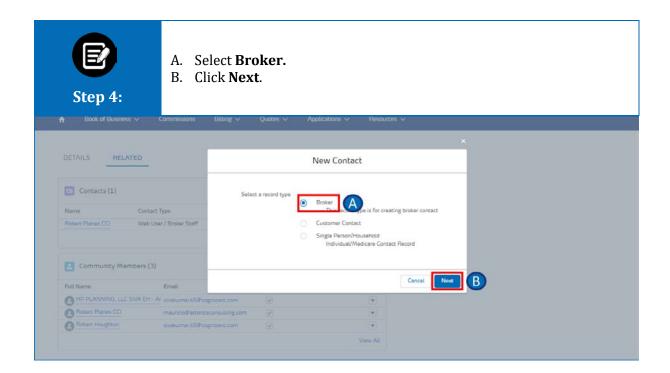

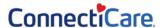

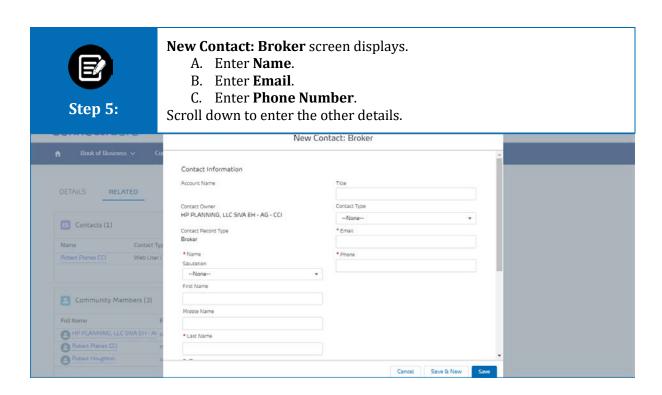

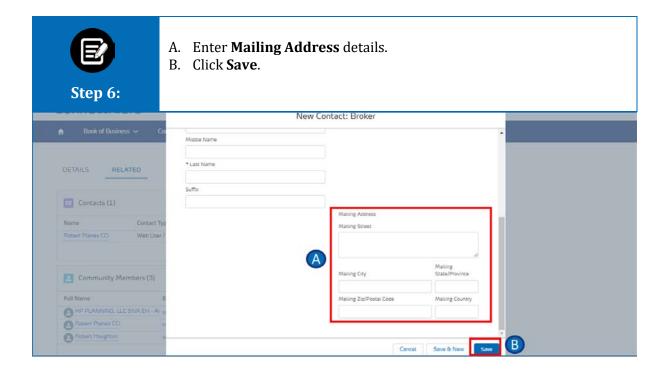

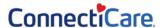

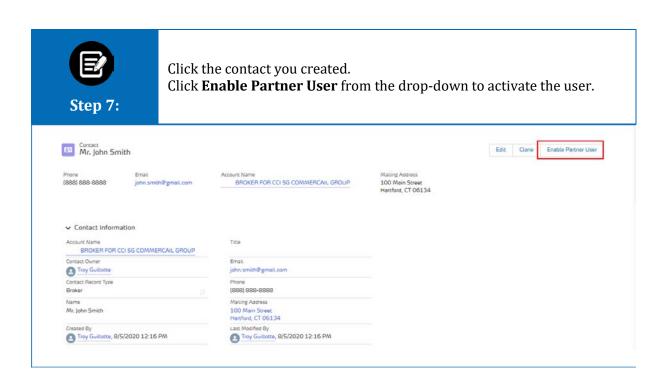

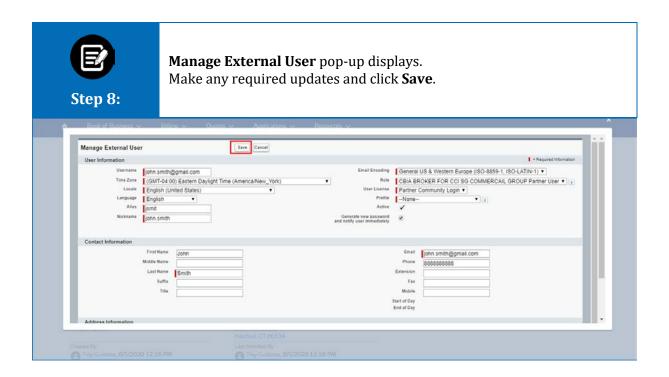

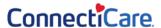

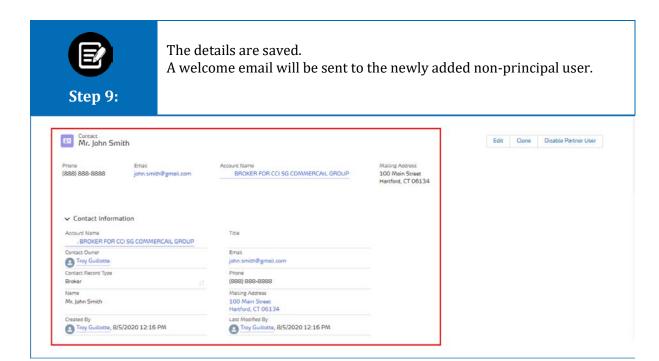

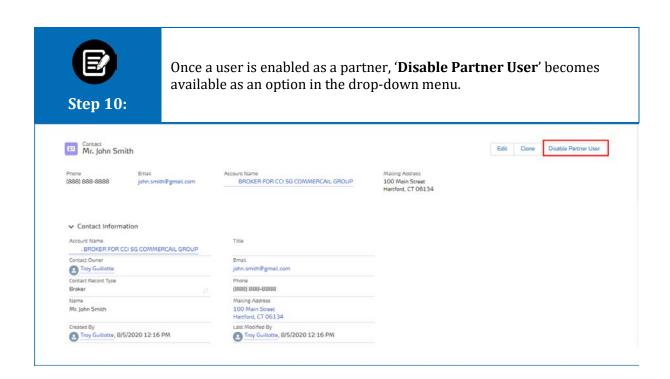

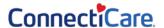

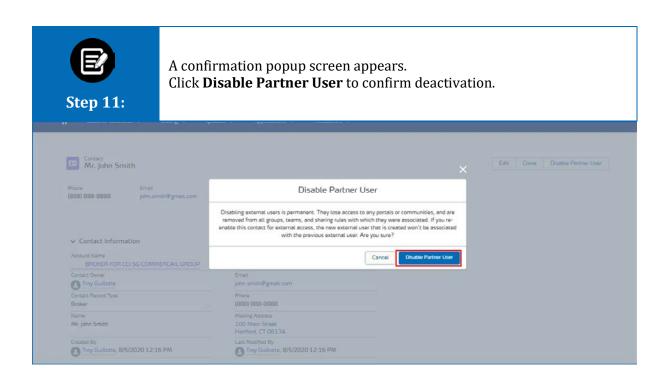

## **My Agency – Create Non-Principal Users**

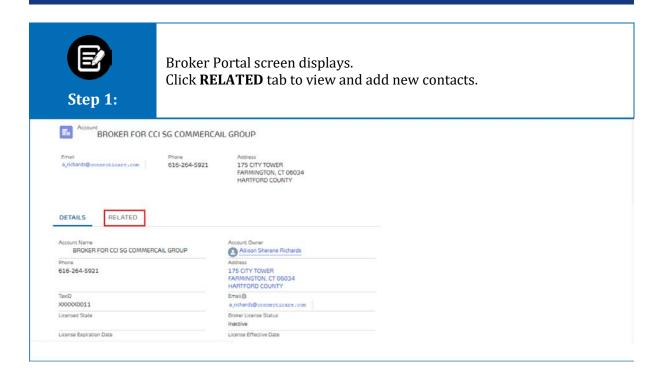

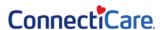

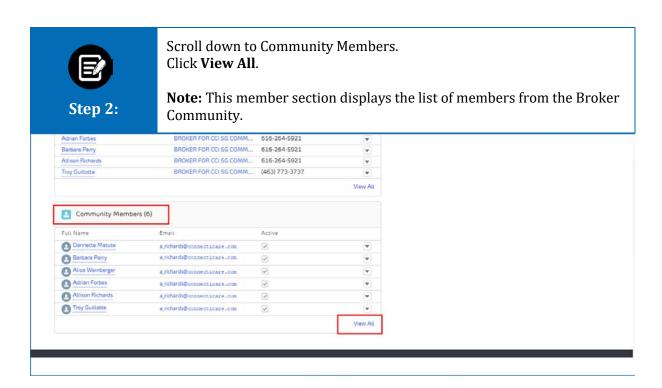

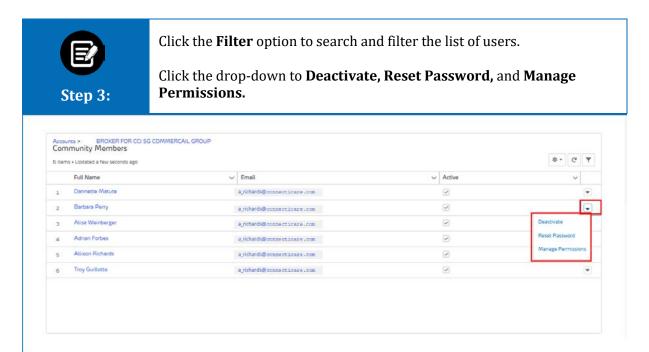

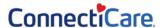

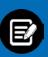

Step 4:

- A. Click the **Filter** icon to search and filter the list of users.
- B. Enter the filter criteria.

Click **Apply** to display the filtered users.

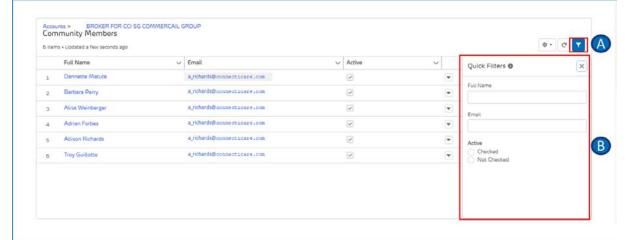

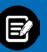

Step 5:

Click the drop-down for the following options:

- Activate or Deactivate
- Reset Password
- Manage Permissions

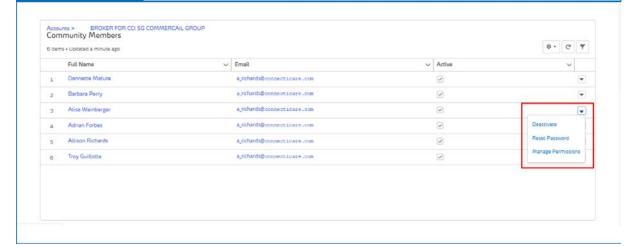

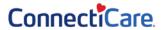

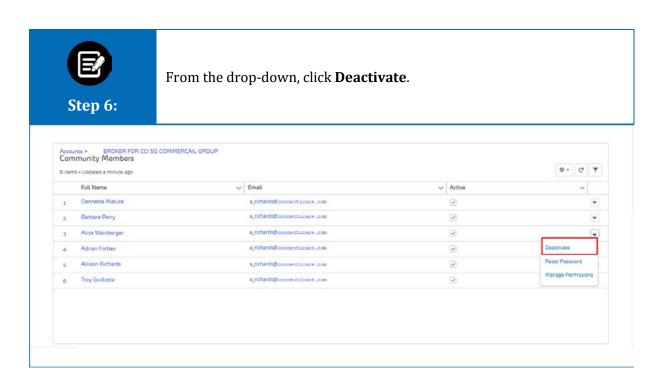

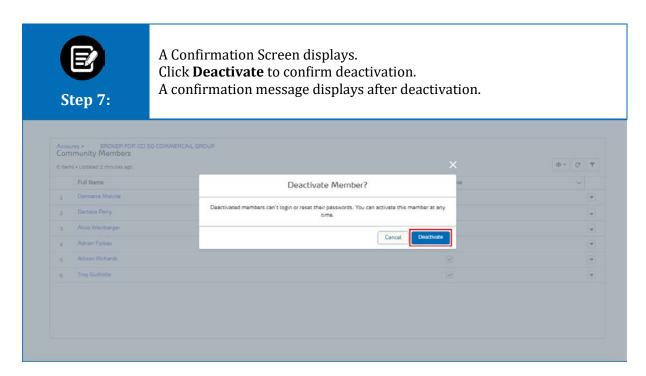

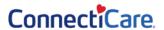

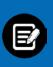

To activate an inactive/deactivated user:

- A. Click the drop-down.
- B. Click Activate.

Step 8:

A confirmation message displays after activation.

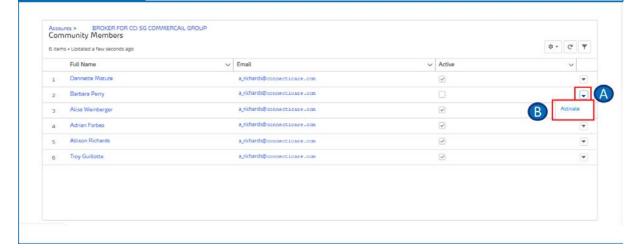

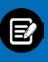

Step 9:

Click **Reset Password** from the drop-down.

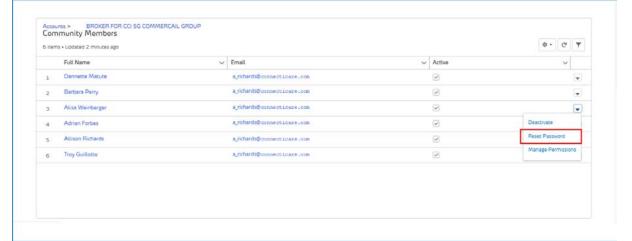

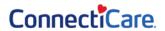

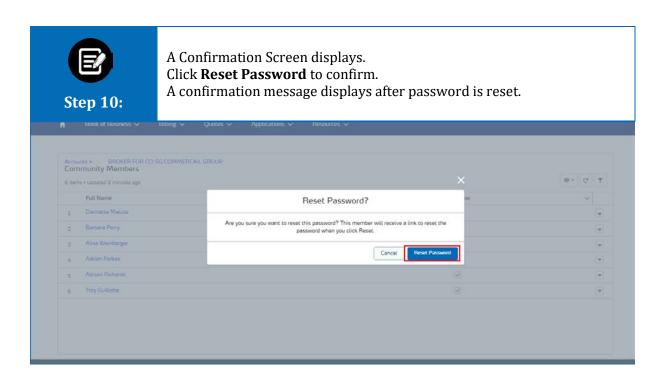

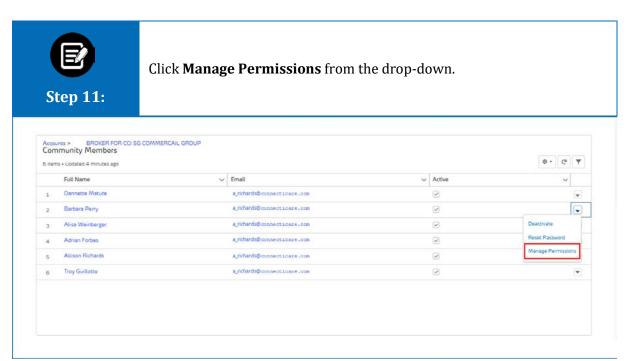

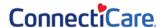

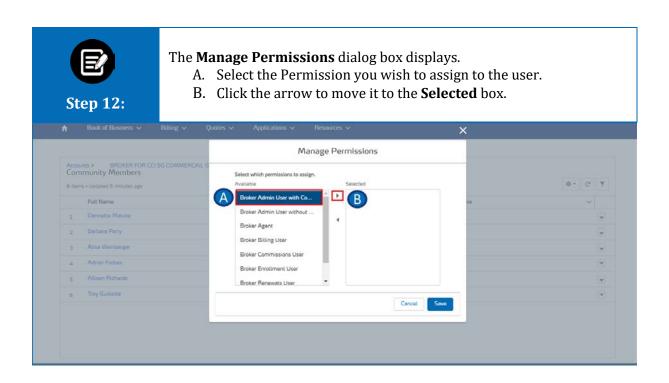

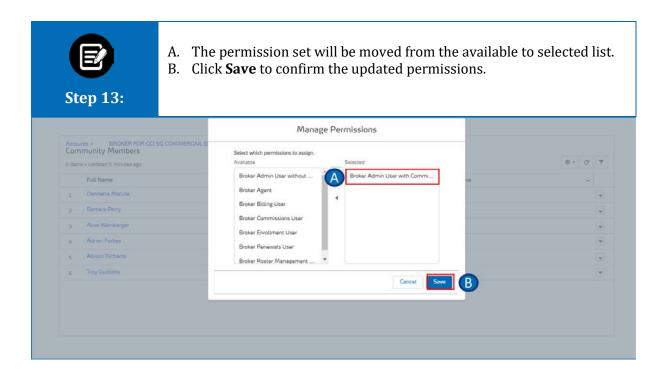

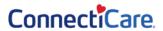

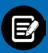

**Step 14:** 

The permission set matrix for different types of users are available. Permission will be set based on each user role.

Different profiles and associated access are available based on the user's role/hierarchy in the organization.

| Roles / Permission Sets →<br>Screen / Menu → | Principal User (GA, Independent, TPA) | Admin User with Comission         | Admin User without Comission         | Agent        | Billing User        | Commissions User        | Roster Mgt User               | Enrollment User        | Renewals User        |
|----------------------------------------------|---------------------------------------|-----------------------------------|--------------------------------------|--------------|---------------------|-------------------------|-------------------------------|------------------------|----------------------|
| Label in Salesforce                          | Broker Principal User                 | Broker Admin User with Commission | Broker Admin User without Commission | Broker Agent | Broker Billing User | Broker Commissions User | Broker Roster Management User | Broker Enrollment User | Broker Renewals User |
| API name in Salesforce                       | Broker_Principal_User                 | Broker_Admin_User_with_Commission | Broker_Admin_User_without_Commission | Broker_Agent | Broker_Billing_User | Broker_Commissions_User | Broker_Roster_Management_User | Broker_Enrollment_User | Broker_Renewals_User |
| Home                                         | ×                                     | ×                                 | ×                                    | ×            | ×                   | ×                       | ×                             | ×                      | ×                    |
| Create Quote                                 | ×                                     | ×                                 | ×                                    | ×            |                     |                         |                               | ×                      | ×                    |
| Book of Business                             | x                                     | x                                 | x                                    | X            | x                   | X                       | ×                             | x                      |                      |
| List of Accounts                             | x                                     | x                                 | X                                    | Х            | X                   | Х                       | x                             | X                      |                      |
| Account Detail                               | ×                                     | ×                                 | ×                                    | X            | ×                   | X                       | ×                             | X                      |                      |
| Add Member                                   | ×                                     | ×                                 | ×                                    | ×            | ×                   |                         | ×                             | ×                      |                      |
| Billing                                      | x                                     | x                                 | x                                    | X            | X                   | X                       | ×                             |                        |                      |
| Billing History                              | ×                                     | x                                 | x                                    | x            | x                   | x                       | ×                             |                        |                      |
| Sub-Group/ Plans                             | x                                     | X                                 | X                                    | X            | X                   | X                       | x                             | X                      |                      |
| Sub-Group/ Plan Details                      | ×                                     | ×                                 | ×                                    | ×            | ×                   | ×                       | ×                             | ×                      |                      |
| Employees                                    | ×                                     | ×                                 | ×                                    | X            | ×                   | X                       | ×                             | ×                      |                      |
| Employee/Dependent Detail                    | ×                                     | x                                 | x                                    | ×            | ×                   | x                       | ×                             | ×                      |                      |
| Edit Member, Eligibility, CLE, PCP           | ×                                     | X                                 | x                                    | ×            |                     |                         | ×                             | X                      |                      |
| Documents (group-specific)                   | ×                                     | x                                 | X                                    | Х            | Х                   | Х                       | ×                             | X                      |                      |
| Commissions                                  | ×                                     | ×                                 |                                      |              |                     | X                       |                               |                        |                      |
| List of Commissions                          | ×                                     | ×                                 |                                      |              |                     | X                       |                               |                        |                      |
| Commissions Detail                           | ×                                     | ×                                 |                                      |              |                     | х                       |                               |                        |                      |
| Agency Summary                               | x                                     | x                                 |                                      |              |                     | Х                       |                               |                        |                      |
| Client Summary                               | ×                                     | ×                                 |                                      |              |                     | X                       |                               |                        |                      |
| Quotes                                       | ×                                     | ×                                 | ×                                    | ×            |                     |                         |                               | ×                      | ×                    |
| List of Quotes                               | x                                     | x                                 | x                                    | X            |                     |                         |                               | ×                      | x                    |
| Quote Details                                | ×                                     | x                                 | ×                                    | ×            |                     |                         |                               | ×                      | x                    |
| Quote & Enroll                               | x                                     | X                                 | X                                    | X            |                     |                         |                               | X                      | X                    |
| Applications                                 | ×                                     | x                                 | x                                    | ×            |                     |                         |                               | ×                      | x                    |
| Renewels                                     | ×                                     | ×                                 | ×                                    | х            |                     | ×                       |                               |                        | x                    |
| List of Groups                               | ×                                     | ×                                 | ×                                    | ×            |                     | x                       |                               |                        | x                    |
| Resources                                    | x                                     | x                                 | X                                    | Х            | X                   | X                       | Х                             | X                      | х                    |
| Help and Support                             | ×                                     | ×                                 | ×                                    | ×            | ×                   | ×                       | ×                             | ×                      | x                    |
| List of Documents (All Lines of Busines      | ×                                     | ×                                 | ×                                    | X            | ×                   | ×                       | X                             | X                      | ×                    |
| Profile                                      |                                       |                                   |                                      |              |                     |                         |                               |                        |                      |
| My Profile                                   | ×                                     | x                                 | ×                                    | ×            | ×                   | x                       | x                             | X                      | x                    |
| Edit Profile                                 | ×                                     | x                                 | х                                    | х            | х                   | Х                       | Х                             | X                      | х                    |
| Manage Users (Related tab)                   | X                                     | X                                 |                                      |              |                     |                         |                               |                        |                      |

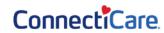

## Thank You